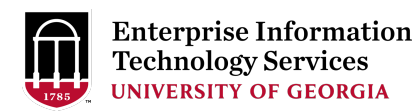

# **Technology News @UGA: August 2019**

### **Take Action**

**Update older OneDrive for Business desktop clients:** Beginning in fall 2019, co-authoring abilities will no longer be available for users accessing files through older versions of the OneDrive for Business desktop sync client. This will not affect Sharepoint or the OneDrive for Business web client. Students, faculty and staff using older versions of the OneDrive for Business desktop client should update to the latest version of the OneDrive client, or access their files via the OneDrive web client. You can find out which version of OneDrive you have and if you need to update by visiting Microsoft's website. You can also download the updated sync client on Microsoft's website. For more information, please contact Ashley Henry at ashenry@uga.edu.

**Lynda to transition to LinkedIn Learning:** On August 5, UGA's instance of Lynda.com will transition to LinkedIn Learning. Following the transition, you will still be able to access all your playlists, watched videos and other content from Lynda.com on LinkedIn Learning. The login process will not change with the transition and you will still log in by visiting lynda.uga.edu. Faculty and Staff who have integrated Lynda.com content into their curriculum will need to change links to reflect the new URLs associated with LinkedIn Learning. In July, EITS sent notices to active UGA Lynda.com users to let them know about this upcoming transition. For additional information about this transition, including links to log in, please visit lynda.uga.edu.

#### **For Your Awareness**

**Increased email storage available in UGAMail***:* UGA students, faculty and staff now have more storage available in their UGAMail. The available storage per user has doubled from 50GB to 100GB, effective July 28. This equates to about 1 million additional emails without attachments; the average email size is less than 50 KB. The increased storage is part of licensing changes for Office 365. The increased storage is not available for affiliate or retiree UGAMail accounts. For more information, please contact Ashley Henry at ashenry@uga.edu.

**New look for sharing documents in email:** Microsoft is updating how you share cloud docs from OneDrive and Sharepoint via email. When you paste a link for a OneDrive or Sharepoint file into a message, Outlook will replace the link with the name of the file and the corresponding Office app icon. For example, a Word file would show the file name and the Word icon. You will also be able to manage permissions for the file using a new sharing

dialogue. This new feature should be available for Outlook web and desktop clients by the end of September. For more information, please contact Ashley Henry at ashenry@uga.edu.

**Network maintenance scheduled for November 2:** EITS will conduct network maintenance on Saturday, November 2 beginning at 6:00 a.m. This maintenance will result in an outage of campus Internet access and campus information systems. Systems that use services in the Boyd Data Center will experience an outage. This also includes UGA websites hosted in the Boyd Data Center. Individuals will also experience an outage to UGA's Central Authentication System (CAS) and UGA's Single Sign-On (UGA SSO) to log in to UGA-provided information systems, such as Athena, Banner Administrative System, Degree Works, eLearning Commons (eLC), UGA Financial Management System, UGA Budget Management System, UGAJobs, UGAmart, OneUSG Connect, and OneUSG Connect Benefits. Individuals off campus during the maintenance window, will experience an outage accessing UGAMail, websites hosted by UGA, the Virtual Private Network (VPN), ArchPass Duo and information systems hosted by EITS. All systems behind the Central Departmental firewalls will experience an outage to their access to the UGA network. Additional details and progress reports will be posted at status.uga.edu and on the EITS Twitter feed at  $@$ uga eits. For more information, please contact Jeff Farese at Jeffrey.farese@uga.edu.

**Forum on transitioning to upgraded Single Sign-on environment set for September 9:** A new production CAS environment, called UGA SSO, is now available. All applications using the legacy version of University's authentication service (CAS, CAS2, LDS, IDP) are required to transition to the updated authentication service by March 6, 2020.  EITS will host an online-only Q&A forum for application owners from 2 to 3 p.m. on September 9. During the forum, EITS representatives will discuss the process for transitioning applications, responsibilities of application owners and answer any questions. A link to the Collaborate session will be provided to application owners soon. The update to UGA SSO provides improved authentication connections, better security, as well as the ability to use two-factor authentication. A screenshot of the new login screen is shown below.  More information about the transition, including templates for project and test plans, is available at https://eits.uga.edu/access\_and\_security/uga\_sso/. More technical information surrounding authentication protocols and authentication flow is available

athttps://confluence.eits.uga.edu/display/HDSH/Authentication . For more information, contact Shannon Marable at shannon.marable@uga.edu.

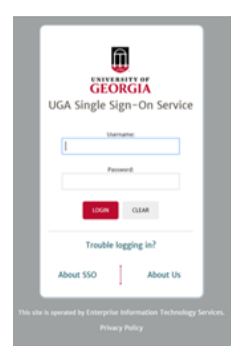

**Volunteers needed for campus pilot group:** EITS is looking for volunteers across campus to pilot updates and changes to campus technology. Volunteers would be asked to test and offer feedback on changes before they are rolled out campus wide. The first assignment for the pilot group would be working with Information Security to test an additional layer of security for email. If you would like to be part of the pilot group for this change, please contact Chris Workman at cworkman@uga.edu.

**ArchPass required for accessing SAGE:** ArchPass, UGA's two-step login solution, powered by Duo, is now required for accessing SAGE. SAGE is UGA's advising software that allows students and advisors to schedule advising appointments online and provides advisors with various tools for tracking student success. SAGE joins many other UGA systems that use ArchPass, such as Athena and UGAMail. This change to the login process was implemented in order to better safeguard student data. For more information visit archpass.uga.edu

**UGAMail now notifies you of external senders:** Emails sent to uga.edu addresses from non-UGA email addresses are now flagged with an external mail notice. The notice is at the top of the email and reads [External Sender] in red. This change was implemented to help users recognize when an email might be a phish or a scam. For more information about this change, please contact Ashley Henry at ashenry@uga.edu.

**New software site, CESS pages available:** Need to find information about all the latest software offerings at UGA? EITS launched a redesigned software site, software.uga.edu, on May 1. The site includes information about the free and discounted software available to UGA students, faculty and staff. Software featured on the site includes Adobe, MATLAB, Microsoft Office, Mathematica, SPSS and more. Moving forward, the site will also include information about the latest updates available for various software packages. There is also information about software and hardware procurement and the CESS process. Information about the CESS process can be found at https://eits.uga.edu/hardware\_and\_software/cess/. For more information about the software site, please contact Bret Jamieson at bret.jamieson@uga.edu. For questions about the CESS process, please contact Jennifer Dobbs at jmaner@uga.edu.

**Updated OIR website available:** The Office of Institutional Research (OIR) has updated their website to provide quicker access to their operational reporting. The update also provides wider exposure to the analytical reports about University functions. The Office of Institutional Research collects, organizes and analyzes institutional and other data to support institutional management, operations, decision-making and planning functions. Central to the OIR is systematic information processing of University-wide data leading to broadly based institutional perspectives and understanding. If you have questions or want more information about this website update or other OIR initiatives, please contact Paul Klute at pklute@uga.edu.

**Mainframe decommission, Systems retiring due to OneSource transition:** Access to the mainframe was removed June 30, 2019. Data currently available on the mainframe via QMF will be archived in the Data Warehouse after June 30, 2019. The Data Warehouse archive will also include information from other legacy systems such as Kronos. If you need access to this information after June 30, please submit a data request to the Office of Institutional Research through the following form: https://oir.uga.edu/datarequest/. For more information, please contact Stacy Boyles at stacy.boyles@uga.edu.

# **OneSource**

**Web clocks and time clocks unavailable during August 23 maintenance:** OneUSG Connect Release 5.12 is currently scheduled for August 23. The system will be unavailable from 11 p.m. on Friday, August 23 through 7 a.m. on Saturday, August 24. Web clock and manual time entry employees will need to use a paper timesheet during this timeframe. OneUSG Connect Benefits and Time Clocks will still be available. For more information, visit onesource.uga.edu.

## **EITS announcements**

**Check your junk mail regularly:** A junk mail folder, or spam folder, is where unwanted, incoming emails are stored so they don't clog up your inbox. Such emails, like those of a phishing scam or advertisement-based emails, should go to your junk mail folder. Also, it is possible that emails from vendors could land in your junk folder, which is why it's important that you check it daily. Phishing emails try to make you panic, include grammatical errors, threaten to take away your access to something, or advise you to take action because of a close deadline. If you receive a suspicious email, don't click on any links contained in the message, and forward the email to  $\underline{abuse}(\overline{a})\underline{u}$  a.edu for review. For more information, visit freshphish.uga.edu.